#### **Come Prepared**

- **• Install an up-to-date antivirus software.** You can download Symantec for free from the IT website.
- **• Update software on your computer** to ensure your operating system is running smoothly.
- **• Bring OS and software installation disks** with you, or backup these files to a flash drive.
- **Back up your computer regularly.** Avoid consequences of hard drive failure by backing files up to Google Drive, or storing them on a flash drive or external hard drive.

### **Get Online**

- Lewis and Clark students can access the wifi from almost anywhere on campus by registering devices through Safeconnect.
- Operating Systems need to be up to date with antivirus software installed.
- Getting connected:
	- Connect to "LC Wireless" and navigate to the Lewis and Clark homepage.
	- You will be redirected to the Network Registration page. Follow instructions to install AutoConnect software.
	- After opening and running the software, you will be given unrestricted access to "LC Secure" on your device.
- You can fill out the request form on the IT website if you'd like to activate your ethernet ports (ideal for desktop computers and gaming consoles).

## **Get Help**

- The IT Service Desk is eager to help resolve any technical problems you may have. You can call us at (503) 768-7225 or email itservice@lclark.edu.
- Visit **go.lclark.edu/it** to get online help, reserve equipment, and review solutions to common problems.
	- The "Student Links" section has resources for connecting to wifi, installing antivirus software, changing your LC password, checking and adding print balance, and much more.

# **Email at L&C**

- Email is the primary communication tool at Lewis and Clark, so check your email daily!
- Your LCmail account is functionally a Google account, which means that you have access to Google's great suite of educational tools.
- Your .edu email address also entitles you to enumerable special memberships, access priveledges, and discounts.
- Already have a personal Google account? You can forward your personal account to your LCmail account so you only have to check one email.

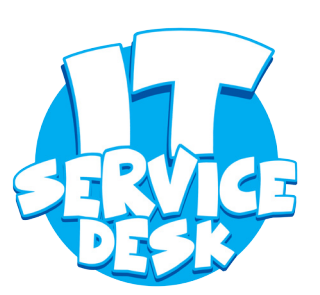

#### **We're Hiring!**

The IT Service Desk is always looking for enthusiastic, passionate, and fun students to employ during the school year. Apply online at jobs.lclark.edu